## **[FORMATTING YOUR PAPER](http://www.ieee-dsc.org/2019/CameraReadyPreparation.html)**

Your final papers **MUST** be formatted to IEEE Computer Society Proceedings Manuscript Formatting Guidelines, and meet the following requirements:

- **1**. Please make sure the title and the author list are **exactly the same** as the CMT3 registration.
- **2**. Please proofread your paper to revise the typos and grammatical mistakes.

**3**. The paper is limited to **8** pages for regular papers and workshop papers, and 4 pages for short papers.

**4**. The paper **MUST** use the IEEE Latex template or Word template (A4), which can be found at <https://www.ieee.org/conferences/publishing/templates.html>

- **5**. Please remove the **header** (页眉) and footer (页脚, 脚注可以保留).
- **6**. Please remove the page number.
- **7**. Please remove the transaction-style author bios.

## **PDF EXPRESS [ONLINE FILE CONVERSION/PDF VALIDATION TOOL](http://www.ieee-dsc.org/2019/CameraReadyPreparation.html)**

**A)** If you would like to create your own PDF file, please change the setting on your PDF distiller to insure your paper meets IEEE PDF specifications. Basic PDF distiller settings MUST be changed to:

- **•** Optimized,
- Acrobat 5.0 compatibility,
- ALL graphics at least 300 dpi resolution (higher if preferred),
- **ALL fonts MUST be embedded and subset,**
- **Postscript settings DO NOT override distiller settings,**
- Page size is  $612.0 \times 792.0$  points  $(8.5" \times 11")$ .

**IMPORTANT:** Authors must check their final PDF files before submission to verify that all fonts have been properly embedded and subset. Some font manufacturers now flag their fonts to not embed. These fonts must be avoided.

**B)** If you would like to submit your source file to PDF eXpress for conversion and validation, PDF eXpress converts the following file types to PDF:

- **Postscript**
- **Microsoft Word**
- **Freelance**
- **PageMaker**
- **FrameMaker**
- **Word Pro**
- **WordPerfect**
- **QuarkXpress\***
- **Rich Text Format**
- **(La)TeX (DVI and all support files required)\***

**\*** For documents created in formats that do not embed source files, include all support files with the final manuscript in a compressed archive for submission. If it is possible to embed images in the source document, you should do so to avoid potential issues, such as missing graphics.

**C)** PDF eXpress will be available for use on **26 June 2020**.

1. Click button to go to PDF eXpress.

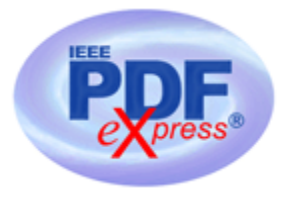

(PDF eXpress will open in a new browser window)

- 2. Click button: "First time logging in PDF eXpress click here"
- 3. Enter Conference ID: **50466X**
- 4. Enter your email address
- 5. Choose a password

6. Continue to enter information as prompted (You will receive an email confirming the successful creation of your account).

7. Upload either your source file or PDF file for Conversion; and/or PDF Checking

8. Use PDF eXpress to obtain an IEEE Xplore-compatible PDF file.

- The site contains extensive instructions, resources, and helpful hints.
- Through your PDF eXpress account, you may submit your source application files for conversion to PDF, and/or submit PDFs for checking.
- You will have the opportunity to revise your submission if you are not satisfied with the PDF that PDF eXpress creates for you, or if the system finds problems with your paper, or if your PDF fails the PDF Check.
- Technical support via email and telephone is available if you experience trouble in creating your PDF.
- $\blacksquare$  If there is a problem with your file, you will receive an e-mail detailing the problem(s). Otherwise the system will e-mail you a copy of your IEEE Xplore-compatible PDF file.

## **[IMPORTANT NOTICE](http://www.ieee-dsc.org/2019/CameraReadyPreparation.html)**

- If your submission passes the check from eXpress, it will send you the **TRANSFORMED VERSION** of your submission through email. This file is **NOT** the same file as the file generated locally.
- eXpress just checks the format of the submission. It is **NOT** the final submission entry.
- Please keep this file, and submit it to the final submission entry which will be released soon.
- **ONLY** the transformed version can be submitted to the final submission entry.